[透明模式](https://zhiliao.h3c.com/questions/catesDis/736) **[zhiliao\\_FO3qD](https://zhiliao.h3c.com/User/other/24679)** 2018-11-25 发表

# 组网及说明

# **1 配置需求或说明**

# **1.1 适用的产品系列**

本案例适用于软件平台为Comware V7系列防火墙:F100-X-G2、F1000-X-G2、F100-WiNet、F1000- AK、F10X0等

注:本案例是在*F1000-C-G2*的*Version 7.1.064, Release 9323P1801*版本上进行配置和验证的。

#### **1.2 配置需求及实现的效果**

如下组网图所示,需要在原有的网络中增加防火墙来提高网络安全性,但又不想对原有网络配置进行 变动,防火墙采用透明模式部署;其中GigabitEthernet 1/0/1接口接原有路由器的下联 口,GigabitEthernet 1/0/3接口接原有的交换机上联口。

#### **2 组网图**

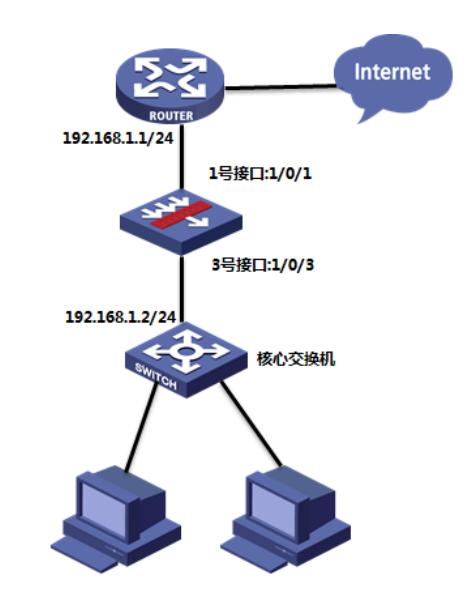

#### 配置步骤

### **3 配置步骤**

### **3.1 配置连接路由器接口**

#选择"网络">"接口",点击GE1/0/1接口的编辑按钮。

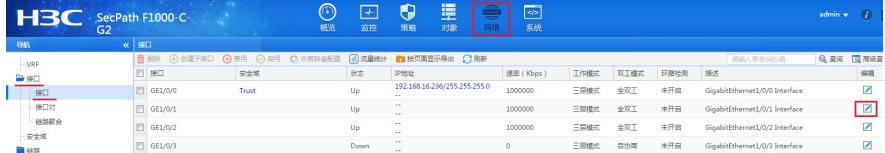

#先将"工作模式"选择为二层模式,系统会与提示,点击确认,之后再选择需要加入的安全域和vlan。

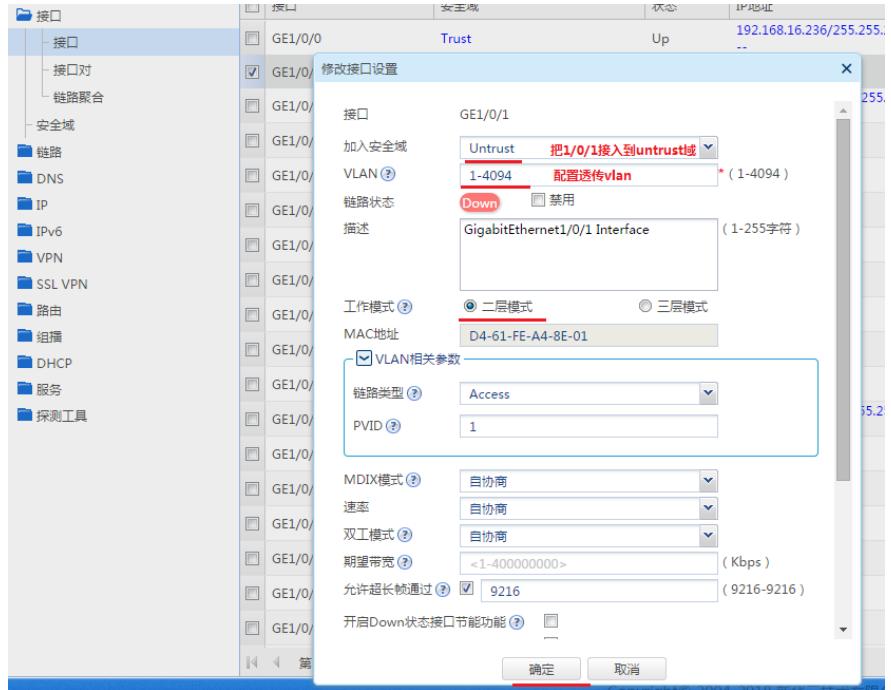

#### **3.2 配置连接核心交换机接口**

#配置G1/0/3接口的方法同G1/0/1接口。

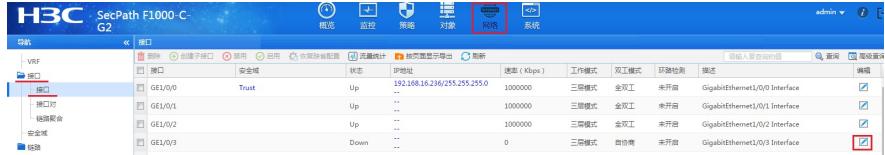

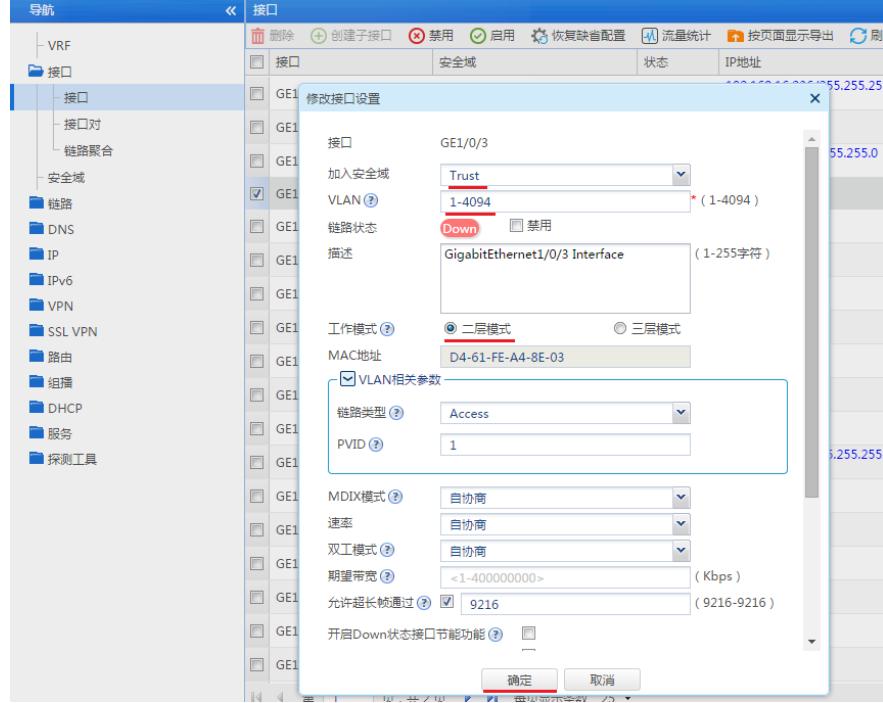

# **3.3 配置安全策略**

#选择"策略">"安全策略",点击"新建",放通终端上网的数据

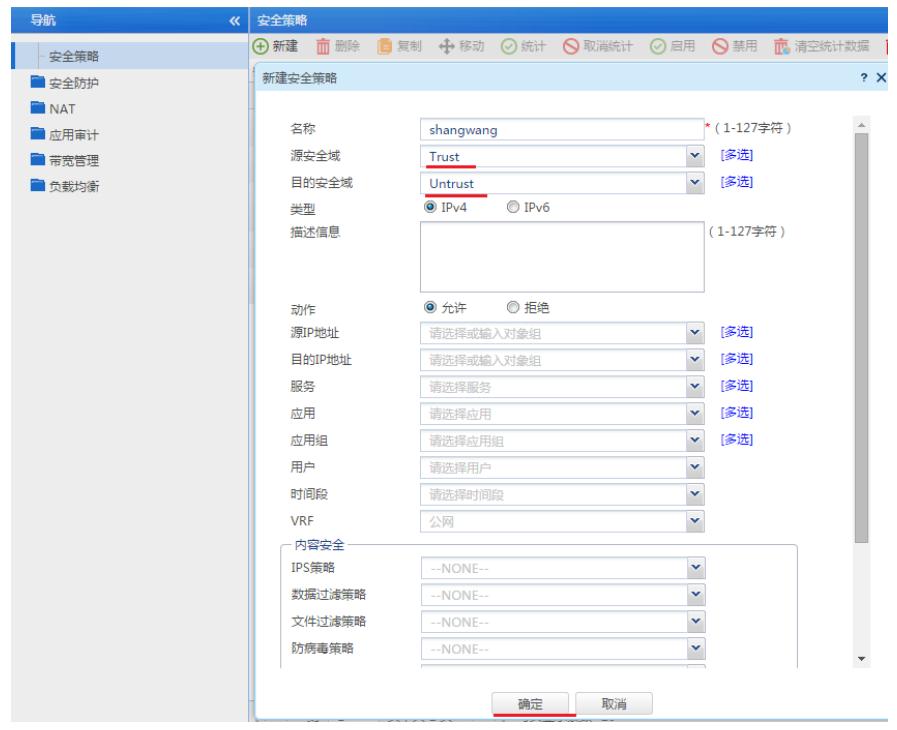

# **3.4 保存配置**

#点击"系统">"维护">"系统设置">"配置文件">"保存当前配置"

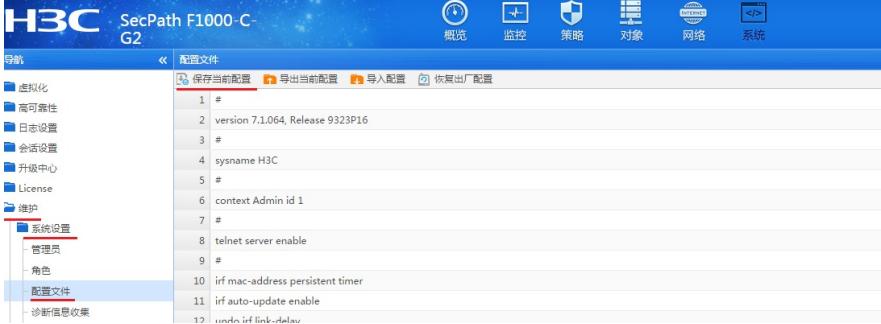

## **3.5 查看与验证**

**配置完成后终端可以上网,路由器和交换机不需要更改配置**

配置关键点